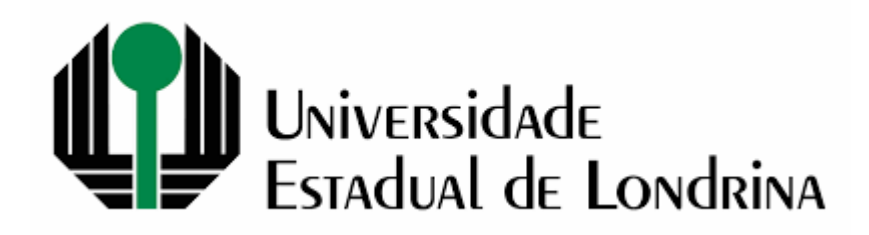

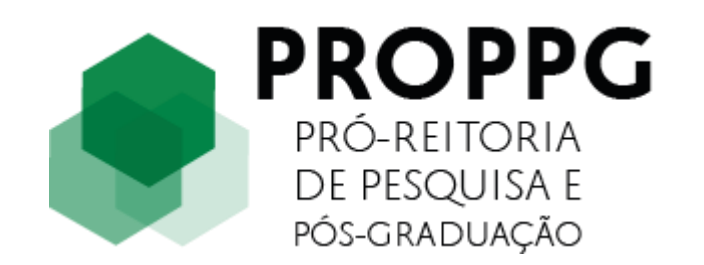

# Guia rápido para utilização do SIPREC

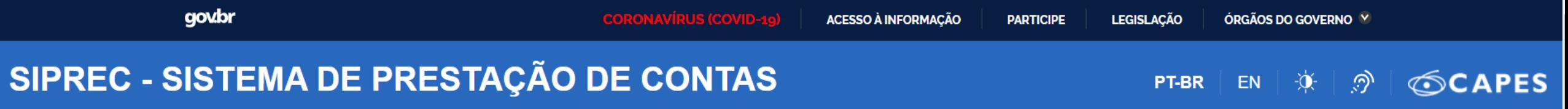

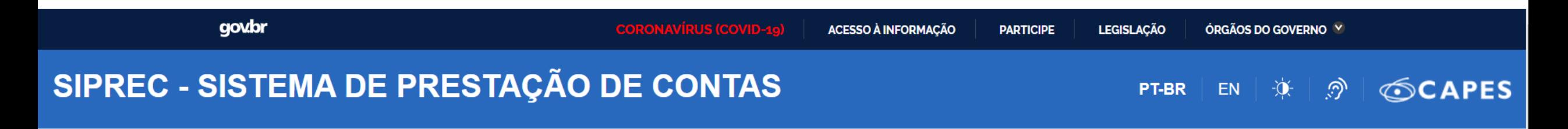

Todo beneficiário de recursos referentes ao AUXPE, nos termos da Portaria nº 59, de 14 de maio de 2013, deve prestar contas da utilização dos recursos correspondentes aos referidos auxílios financeiros.

A prestação de contas do AUXPE deverá ser realizada através do sistema informatizado Sistema de Prestação de Contas da Capes – SIPREC, em até 60 (sessenta) dias após o encerramento da vigência.

Sistema de Prestação de Contas da Capes – SIPREC [https://sso.capes.gov.br/sso/oauth?response\\_type=code&redirect\\_uri=https://siprec.capes.gov.br/siprec/oaut](https://sso.capes.gov.br/sso/oauth?response_type=code&redirect_uri=https://siprec.capes.gov.br/siprec/oauth.seam&client_id=siprec.capes.gov.br) [h.seam&client\\_id=siprec.capes.gov.br](https://sso.capes.gov.br/sso/oauth?response_type=code&redirect_uri=https://siprec.capes.gov.br/siprec/oauth.seam&client_id=siprec.capes.gov.br)

## **Dúvidas operacionais sobre a utilização do sistema.**

Favor ligar para a Central de Atendimento ao Usuário – CAU no telefone (61) 2022-6830.

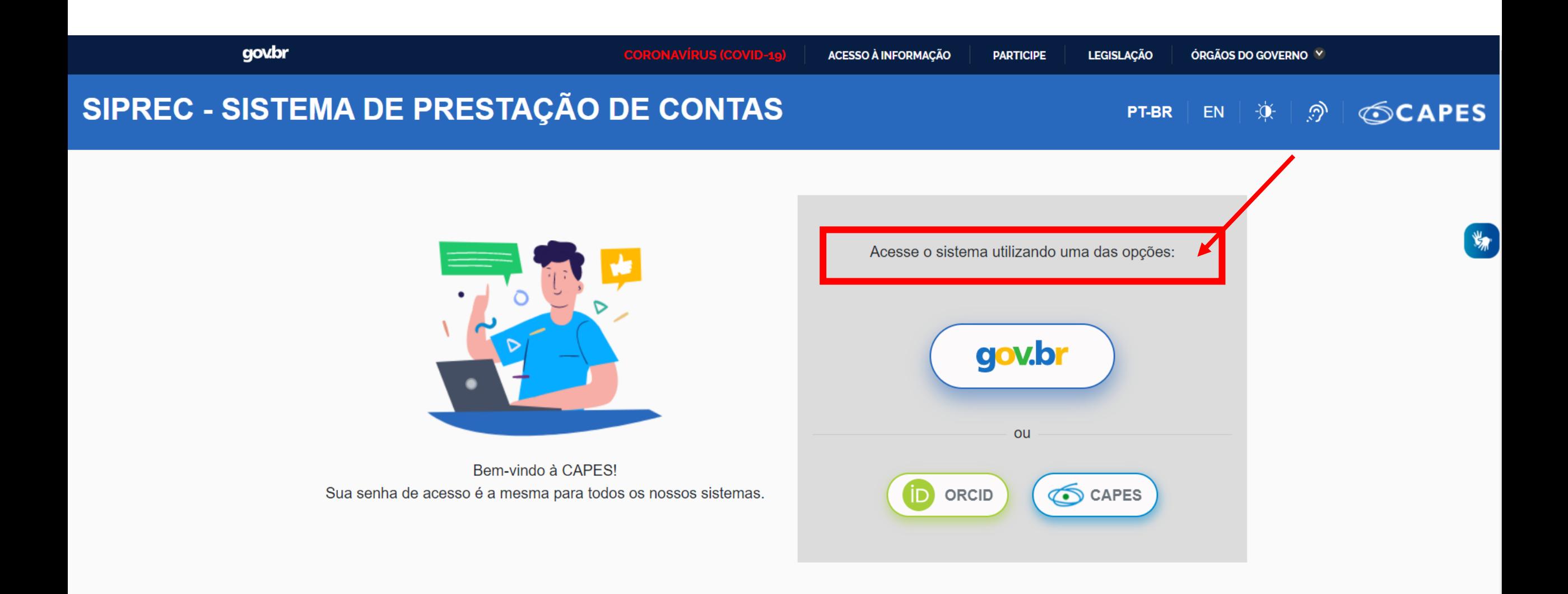

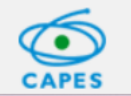

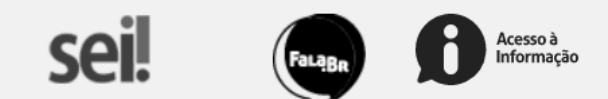

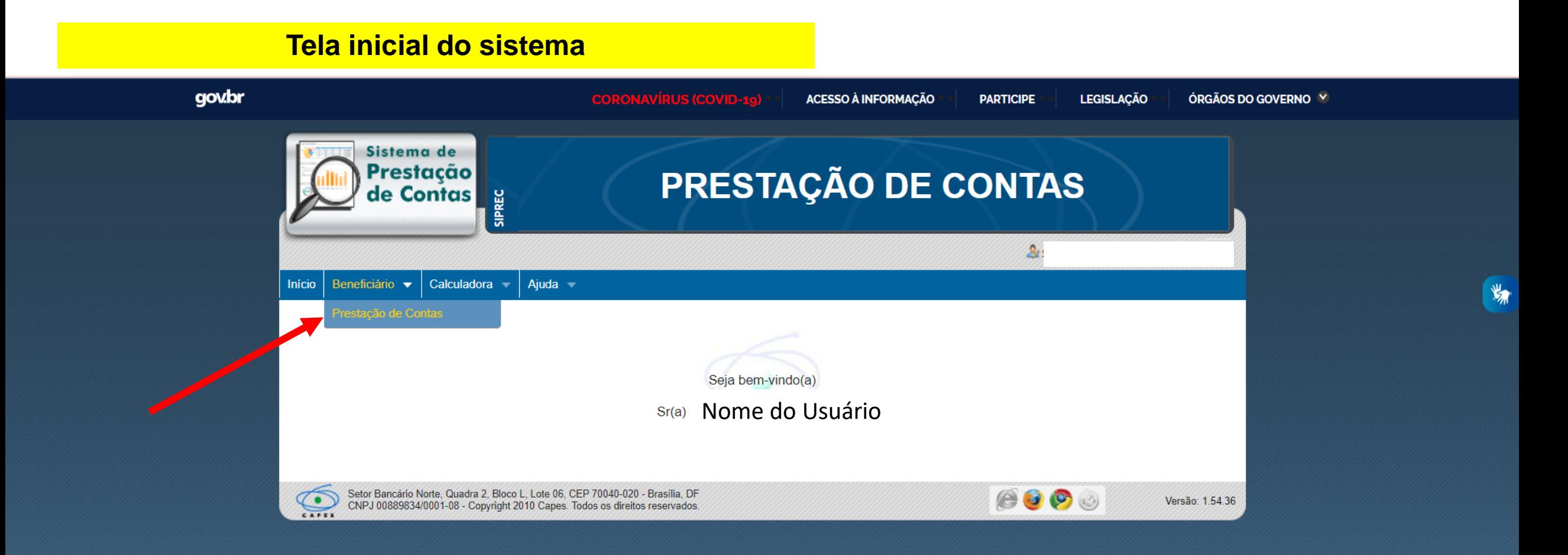

#### Prestação de Contas

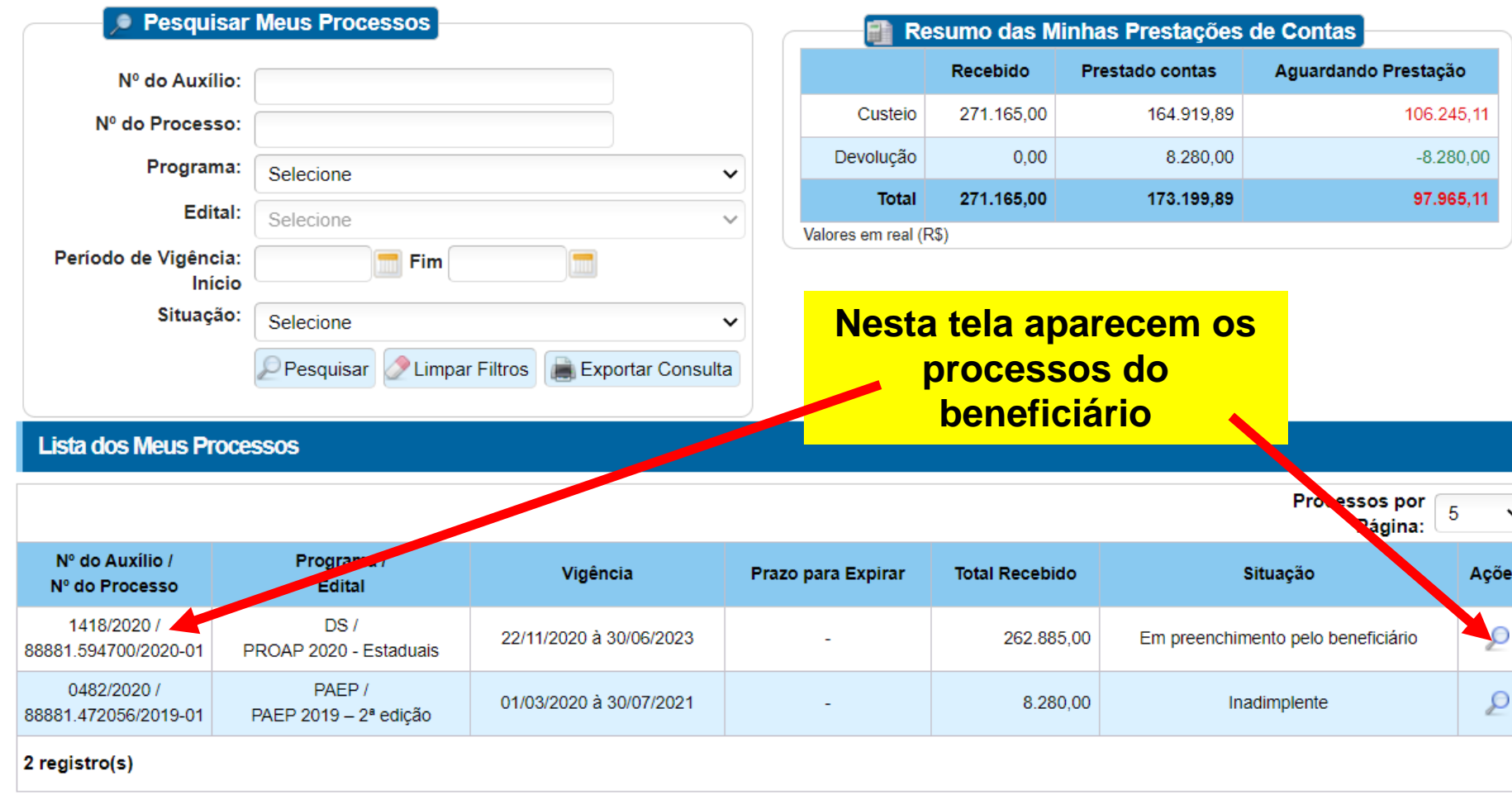

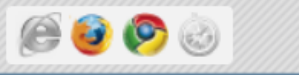

Versão: 1.54.42

ões.

⊝

O processo poderá ser visto no sistema nas seguintes situações:

 $\Box$ **Em preenchimento pelo beneficiário**: quando o processo está disponibilizado para inclusão de documentos e lançamentos pelo beneficiário;

**Em análise**: quando a prestação de contas está em análise (que pode ser técnica ou financeira) pela CAPES, logo após a finalização/envio do processo no sistema por parte do beneficiário;

**Em diligência**: quando for emitida diligência para correção de alguma inconsistência verificada na prestação de contas;

**Inadimplente**: quando o beneficiário não finalizou/enviou a prestação de contas dentro do prazo;

**Aprovado**: quando a análise da prestação de contas for finalizada, com base em pareceres recomendando aprovação;

**Aprovado com ressalva:** quando a análise da prestação de contas for finalizada, com base em parecer (es) recomendando aprovação com ressalva; **Concluído:** quando o processo aprovado (com ou sem ressalva) for baixado no SIAFI.

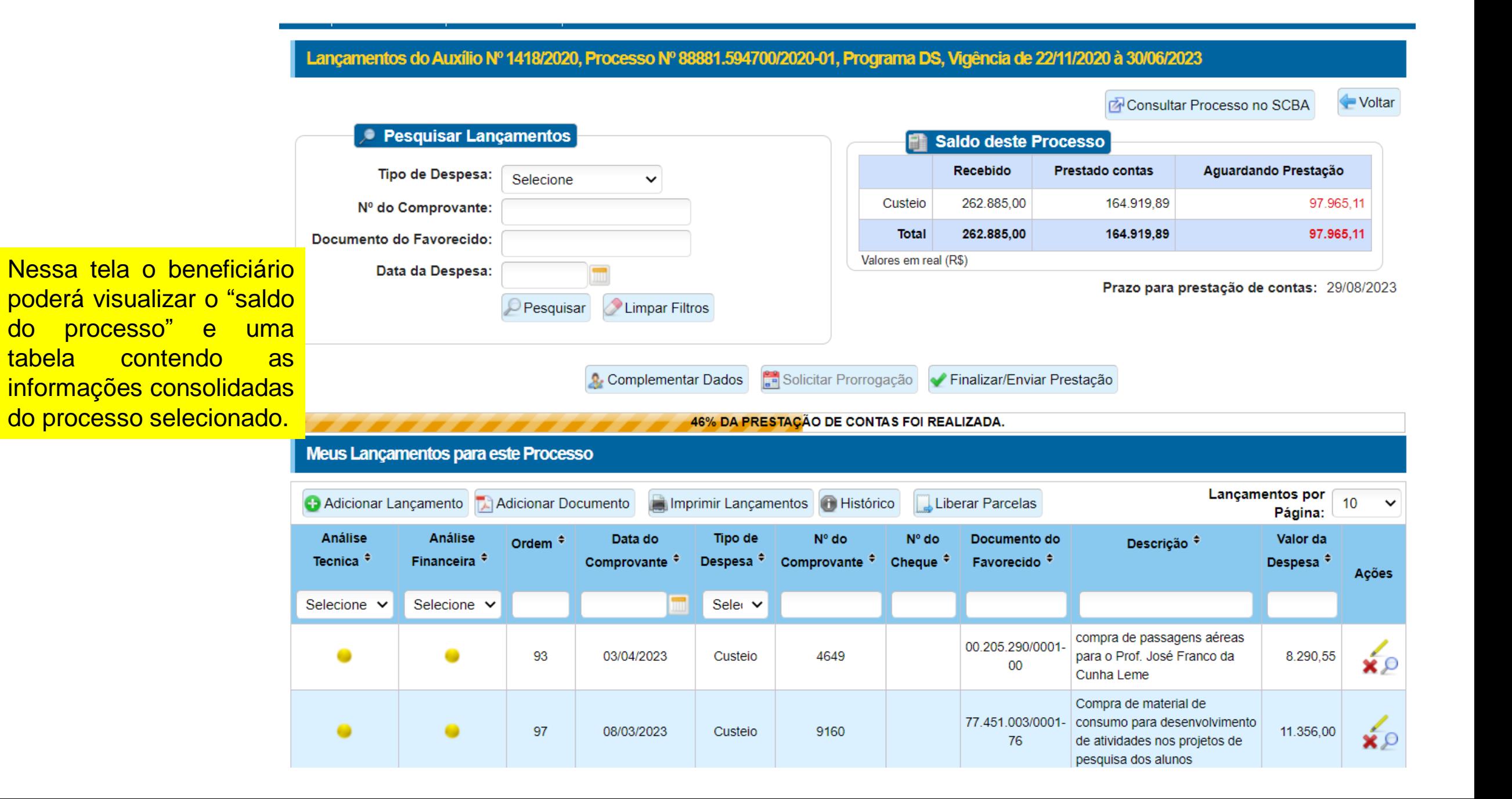

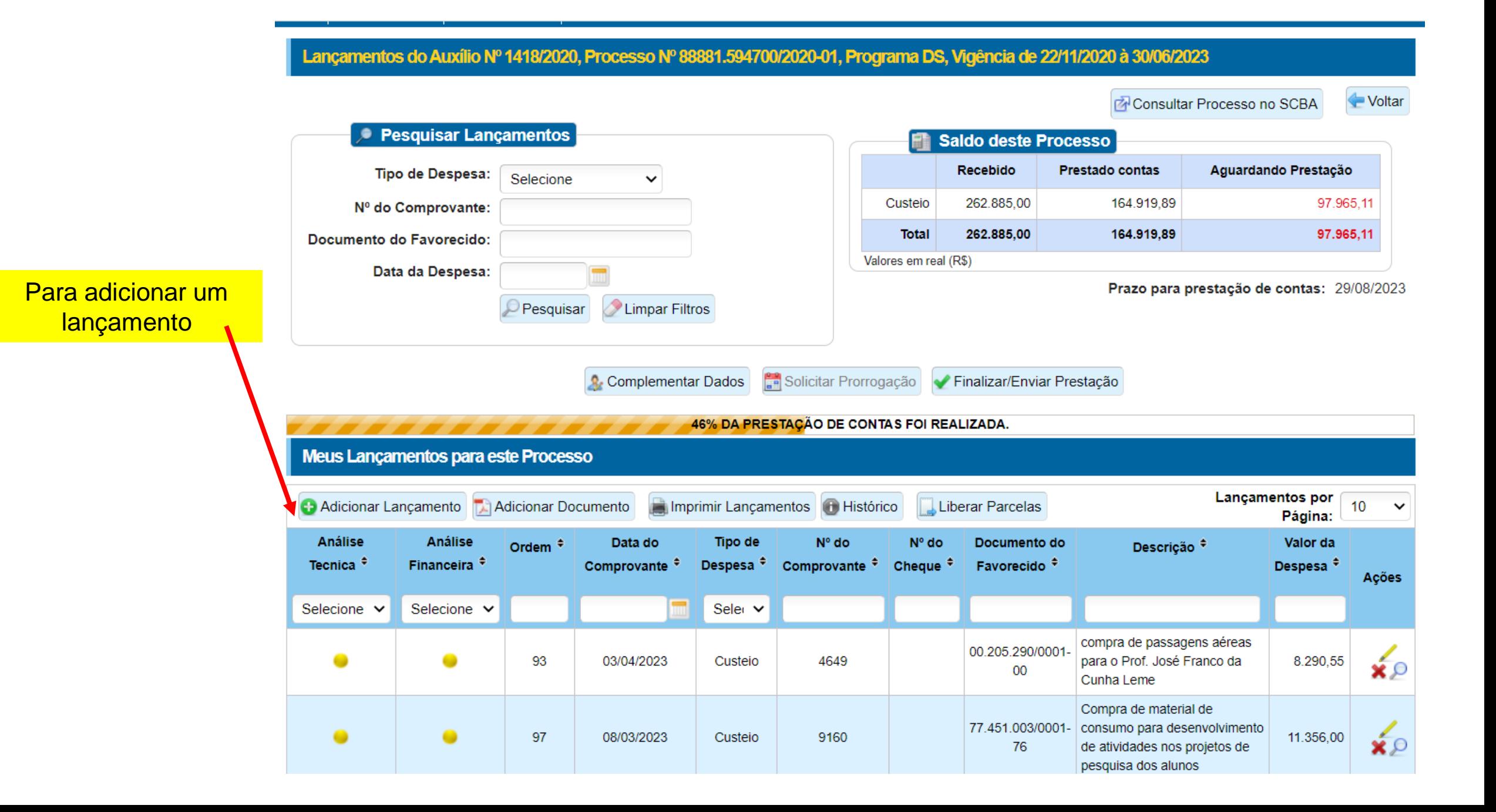

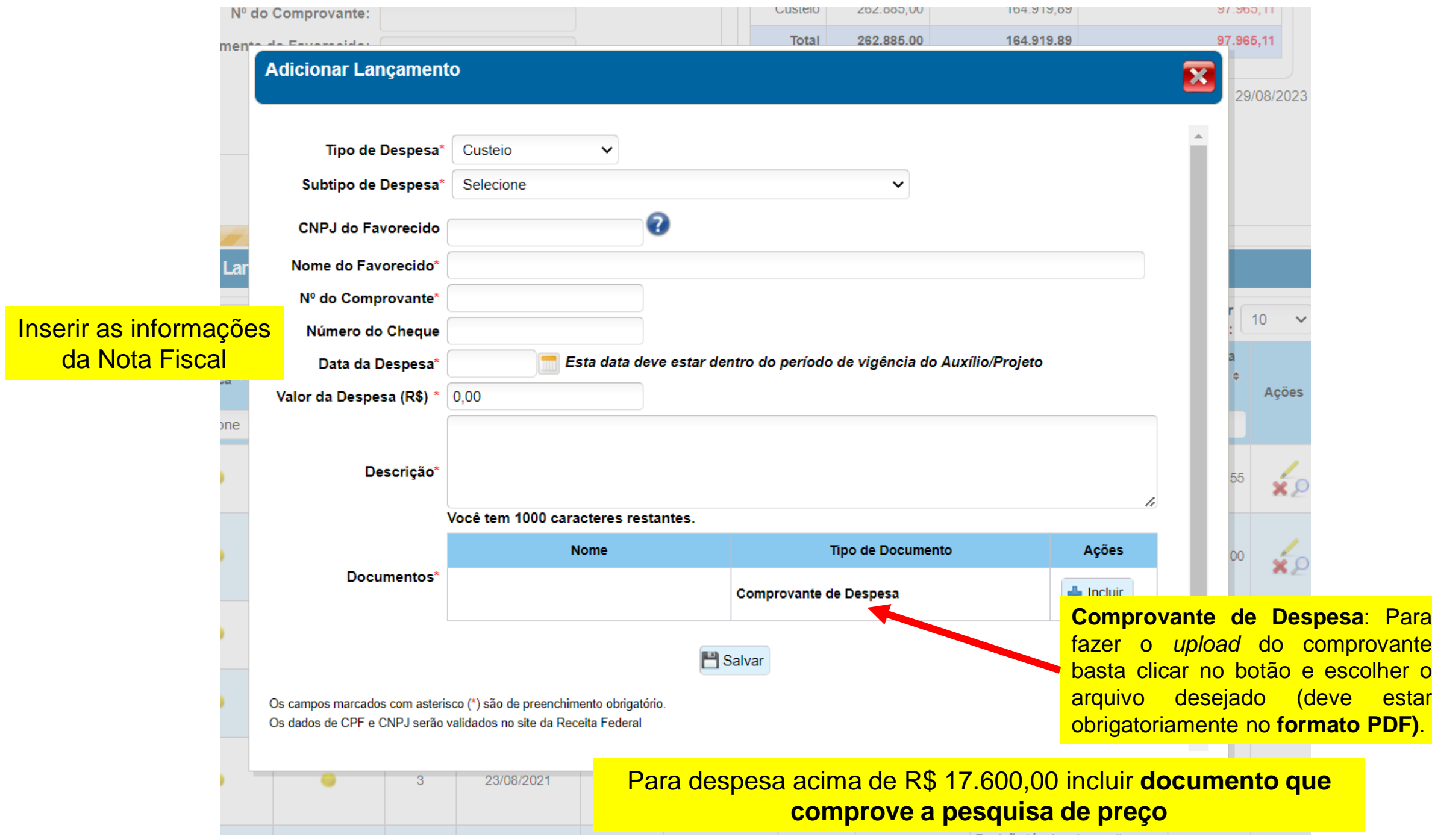

Para os lançamentos do tipo PASSAGEM, além das regras acima, também deverão ser anexados em separado o comprovante da viagem (cartão de embarque, bilhetes, etc).

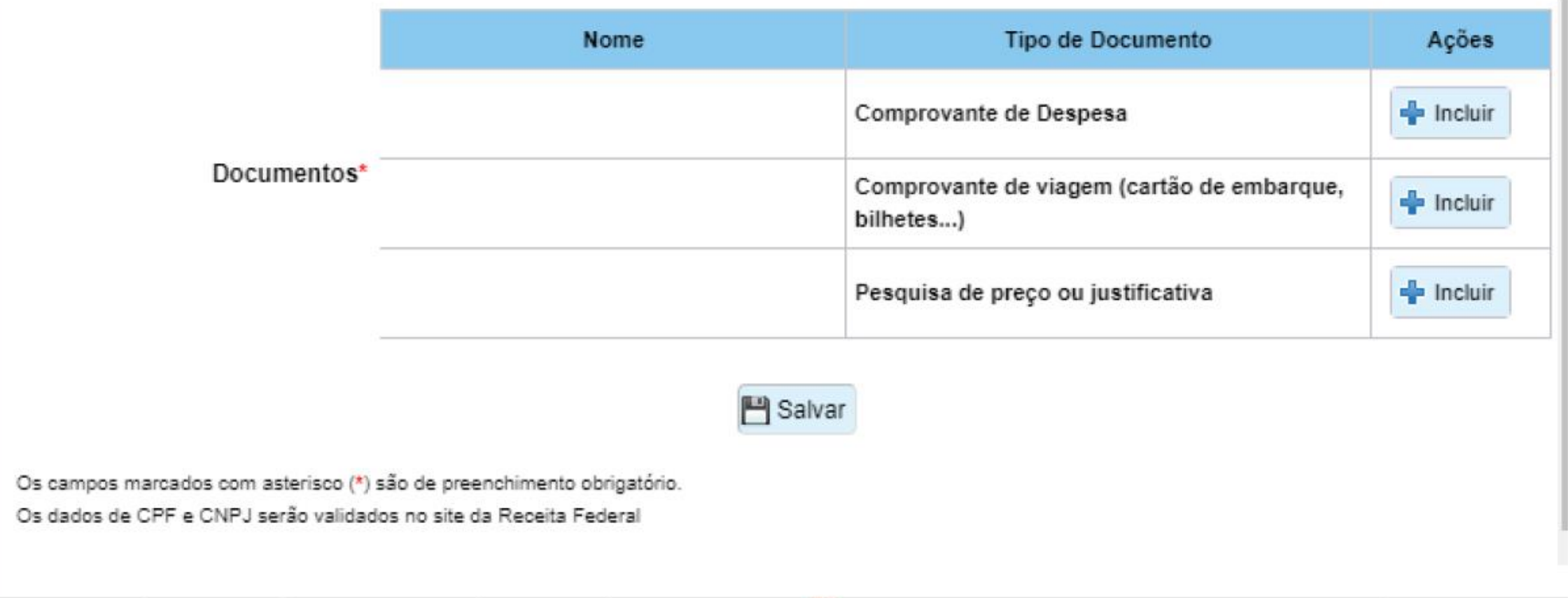

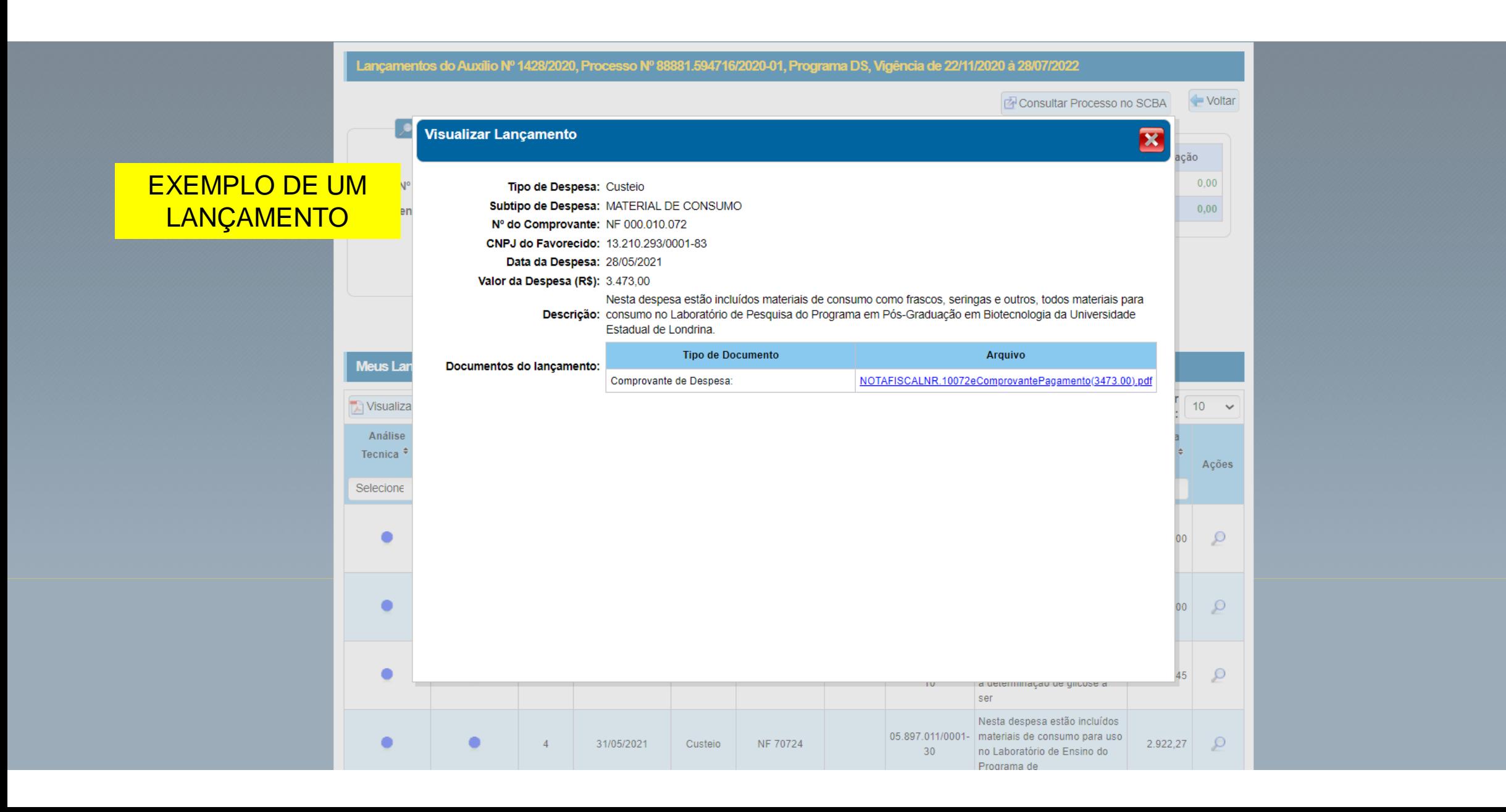

A **DEVOLUÇÃO** de recursos também deverá ser cadastrada como um lançamento.

Se o caso for a **devolução do recurso**, selecione o "Lançamento de Origem" correspondente e no "Tipo de Despesa" a opção "Devolução", informe o valor correspondente e anexe o comprovante de pagamento da GRU.

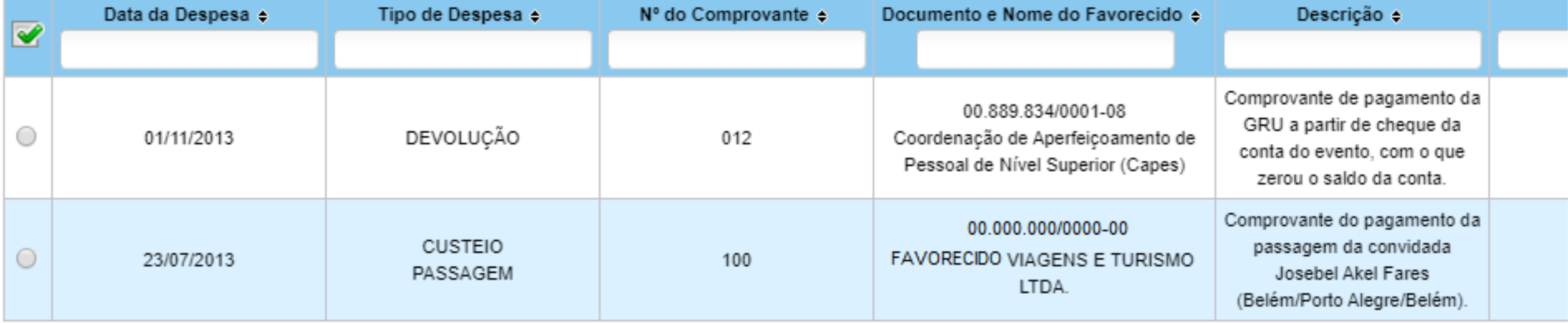

## Lançamentos do Auxílio Nº 1418/2020, Processo Nº 88881.594700/2020-01, Programa DS, Vigência de 22/11/2020 à 30/06/2023

Consultar Processo no SCBA

Voltar

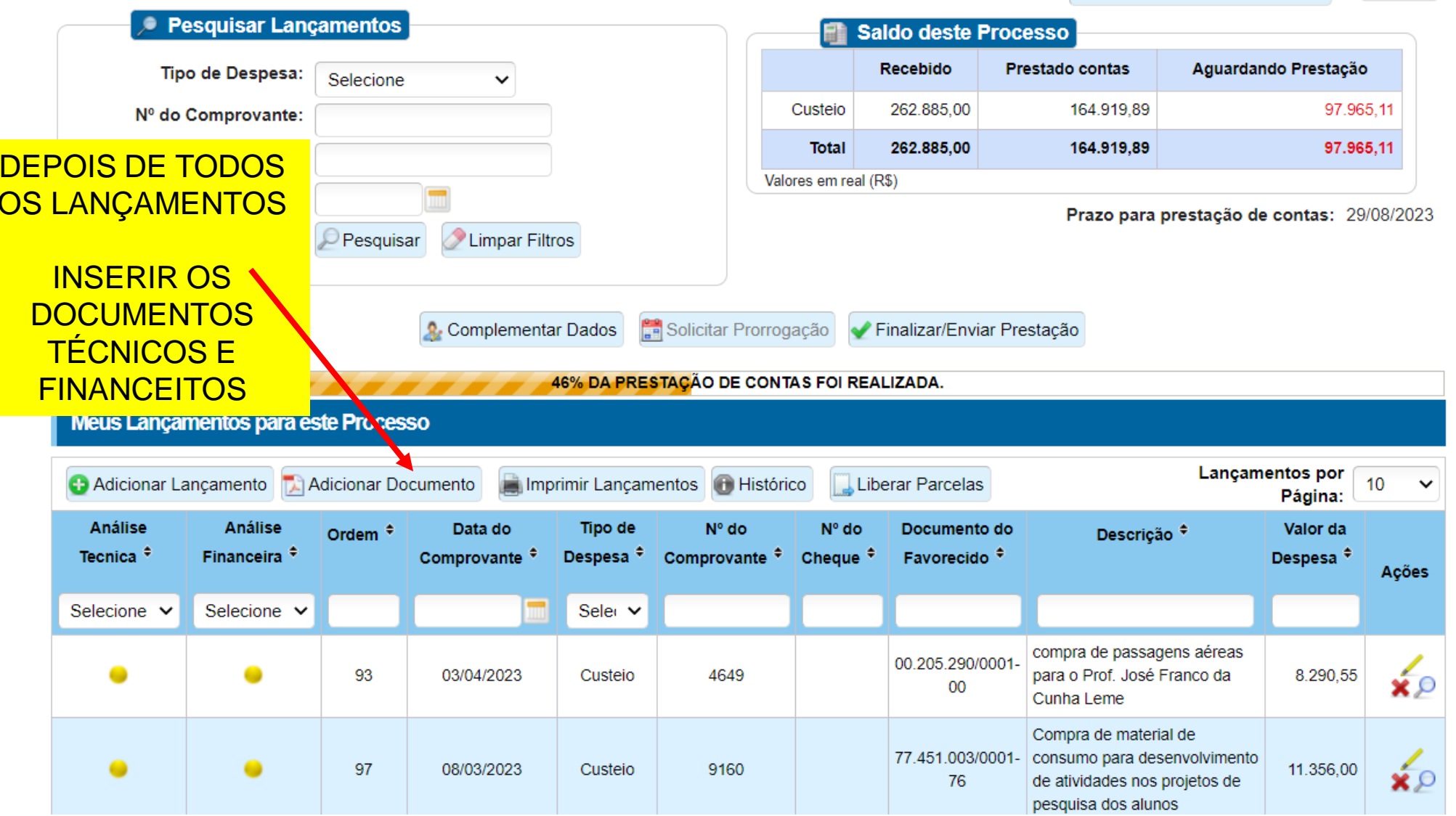

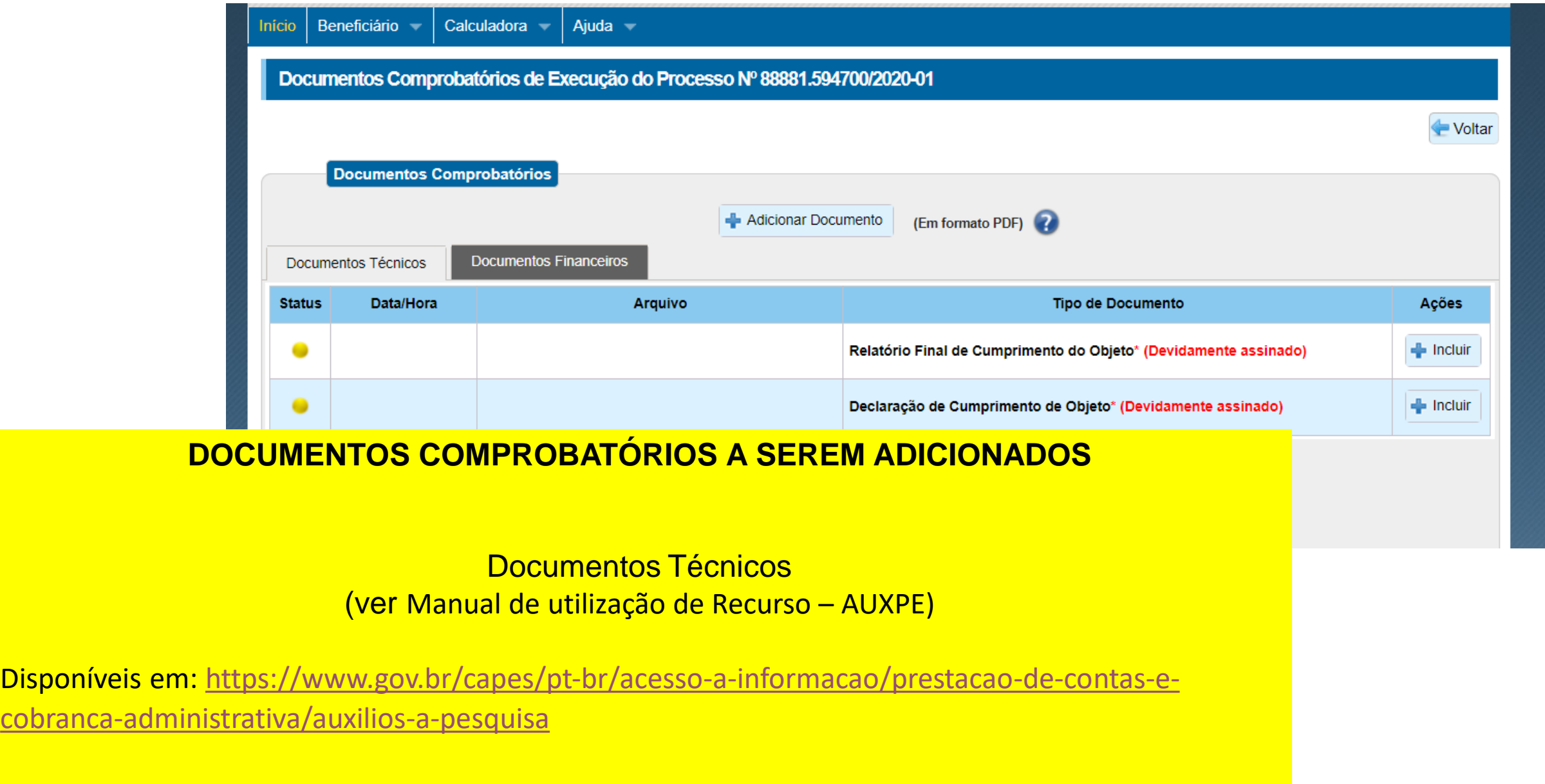

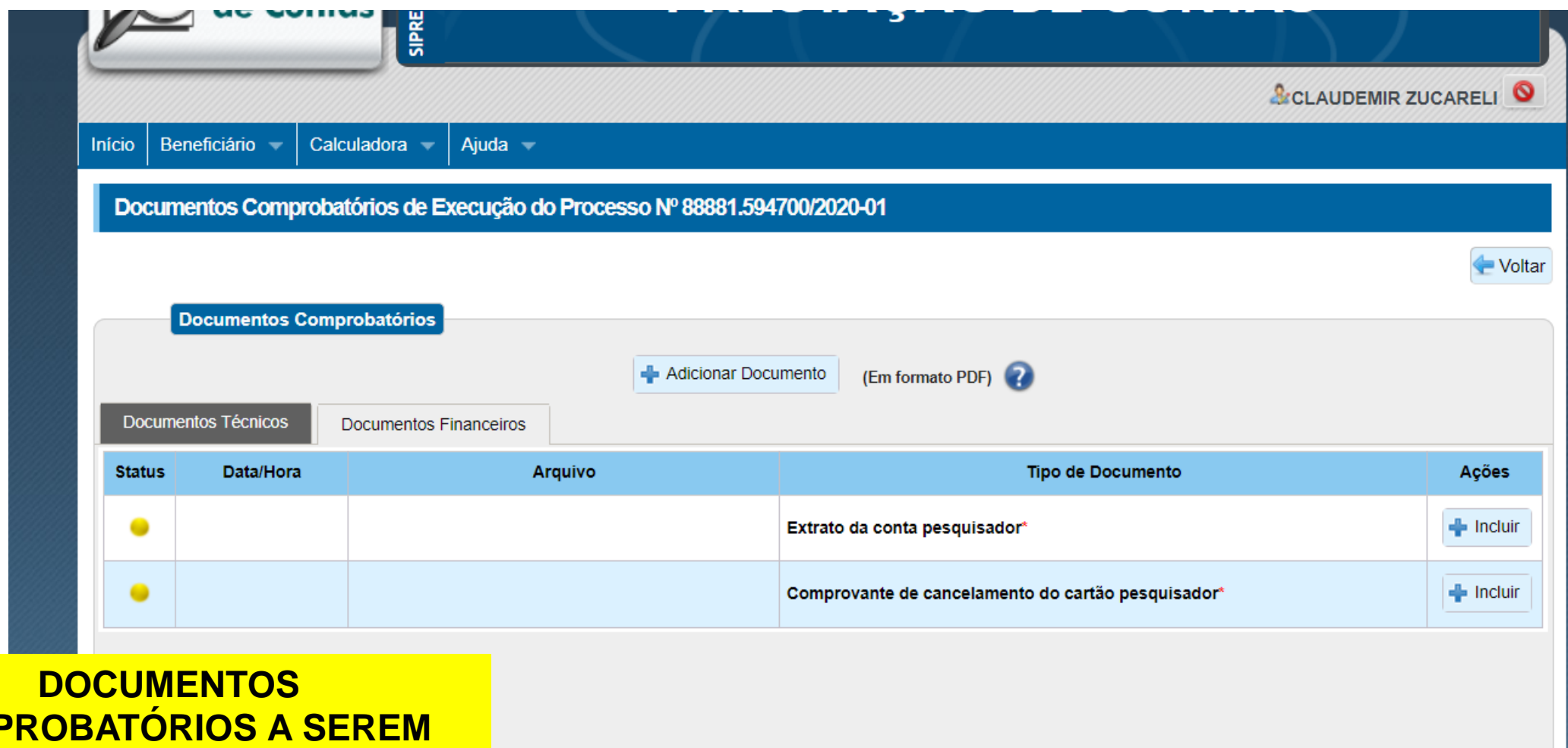

**COMF ADICIONADOS**

Documentos Financeiros

### Lançamentos do Auxílio Nº 1418/2020, Processo Nº 88881.594700/2020-01, Programa DS, Vigência de 22/11/2020 à 30/06/2023

Consultar Processo no SCBA

Voltar

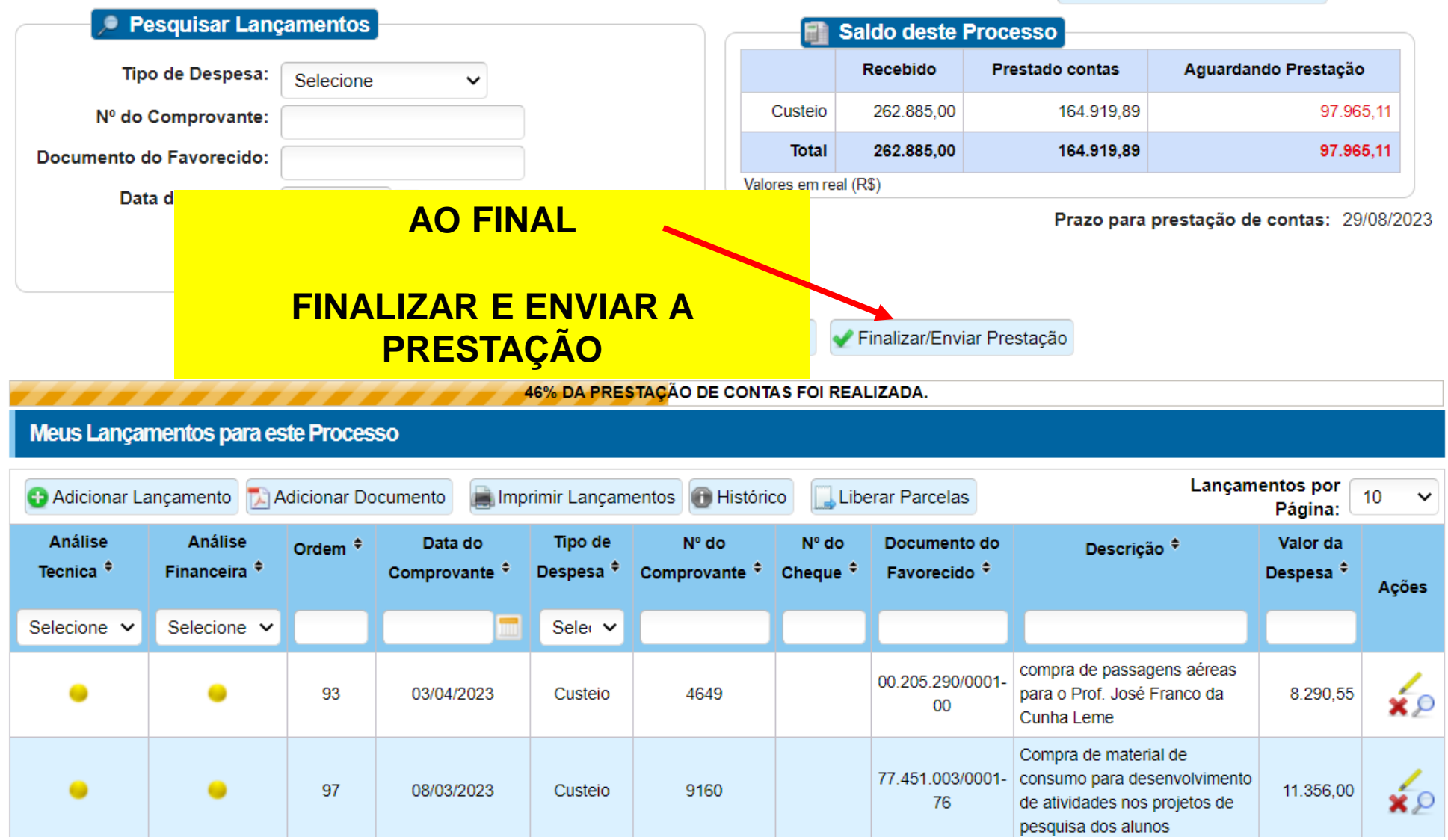